# **Programmieren des Lichtdecoders LDMiba im WIN-DIGIPET Selectrix-Monitor**

Über die Programmierung werden die Decoder-Adresse und die Betriebsart festgelegt. Hier am Beispiel des SX-Monitors von WIN-DIGIPET.

## **Übersicht Einstellwerte**

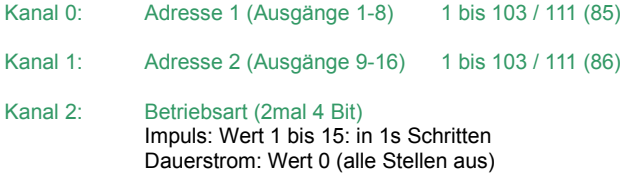

### **Werkseinstellungen**

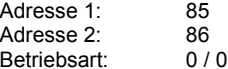

Wird die Adresse des Lichtdecoders LDMiba bei der elektronischen Einstellung auf einen Wert größer 111 eingestellt, wird sie auf die Werkseinstellung 85 bzw. 86 zurückgesetzt.

#### **Umrechnung Binärwert ↔ Dezimalwert**

Das folgende Beispiel illustriert die Umrechnung der binären (Bits) Adresse in die dezimale Adresse (z.B. Adresse 85) und umgekehrt:

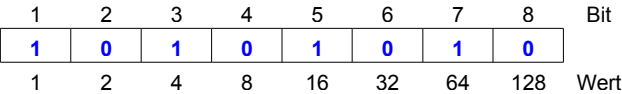

In unserem Beispiel Adresse 85: **1 + 4 + 16 + 64 = 85**. Die Adresse errechnet sich durch Addition der Wertigkeiten (Wert) der Bits welche mit ..1" besetzt sind.

#### **Der WIN-DIGIPET Selectrix-Monitor**

Der WIN-DIGIPET SX-Monitor wird geöffnet, in dem man im Menü "Extras" auf den Punkt "SX-Monitor" klickt. Eine andere Möglichkeit ist das Icon **in** in der Symbol-Leiste, durch einen Klick hierauf öffnet sich ebenfalls der SX-Monitor.

Bevor wir mit der Programmierung des Lichtdecoders beginnen können, müssen wir den Fahrstrom in WIN-DIGIPET ausschalten. Dieses erreichen wir indem wir auf das Icon "Nothalt" **in** in der Symbol-Leiste klicken.

Das sich öffnende Fenster "Nothalt wurde im Menü gedrückt" muss geöffnet bleiben, da sonst der Fahrstrom wieder eingeschaltet wird und der Lichtdecoder LDMiba nicht in den Programmiermodus gesetzt werden kann.

Um den Lichtdecoder in den Programmiermodus zu bringen, muss der Programmiertaster am LDMiba gedrückt werden, bis die LED aufleuchtet.

Es ist darauf zu achten, dass sich nur ein Funktionsdecoder bzw. Belegtmelder im Programmiermodus befindet.

Nachdem der SX-Monitor geöffnet ist, muss die Zentrale (wenn mehrere angeschlossen sind) und der richtige SX-Bus (z.B.: SX1) ausgewählt werden, an welchem der Lichtdecoder angeschlossen ist.

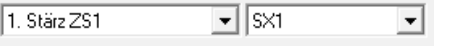

Wie im nächsten Bild zu sehen, werden unter den Adressen 0 – 2 die Werkseinstellungen des Lichtdecoders angezeigt. Zur Programmierung werden auch nur diese Adressen benötigt.

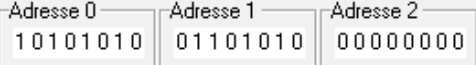

Die Bits werden von links nach rechts aufsteigend im SX-Monitor angezeigt ( < 1 2 3 4 5 6 7 8 > ).

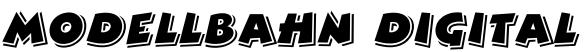

Peter Stärz – Dresdener Str. 68 – 02977 Hoyerswerda - <sup>2</sup> 9 03571/404027 **www.firma-staerz.de - peter.staerz@t-online.de**

Zum Auswählen der Adresse muss einmal unter der Adresse auf eine Null bzw. Eins geklickt werden. Die jeweilige Adresse wird dann, wie im nächsten Bild zu sehen, unten im Fenster ausgewählt und kann dort bearbeitet werden.

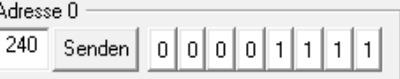

Nach dem Setzen der entsprechenden Bits muss auf "Senden" geklickt werden, damit die eingestellten Werte oben im SX-Monitor, bei der jeweiligen Adresse, übernommen werden. Die eingestellten Werte können links neben "Senden" (hier z.B.: 240) abgelesen werden.

## *Kanal 0 (Adresse 0) – Decoder-Adresse 1 ändern*

• Die im Lichtdecoder gespeicherte Decoder-Adresse wird auf Adresse 0 angezeigt. Hier Decoder-Adresse 85:

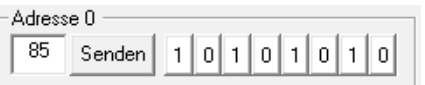

• Löschen der alten Adresse, durch Ersetzen der "1" mit einer "0" in dem auf die jeweilige "1" geklickt wird:

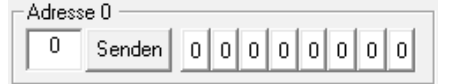

• Eingeben der neuen Adresse, z.B. 34, durch Klick auf den jeweiligen Bit:

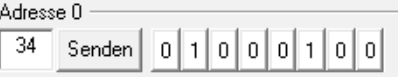

## *Kanal 1 (Adresse 1) – Decoder-Adresse 2 ändern*

• Die im Lichtdecoder gespeicherte Decoder-Adresse wird auf Adresse 1 angezeigt. Hier Decoder-Adresse 86:

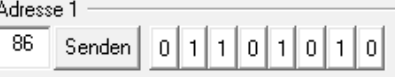

• Löschen der alten Adresse, durch Ersetzen der "1" mit einer "0" in dem auf die jeweilige "1" geklickt wird:

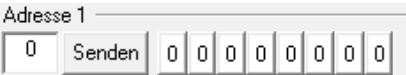

• Eingeben der neuen Adresse, z.B. 35, durch Klick auf den jeweiligen Bit:

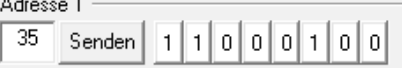

#### *Kanal 2 (Adresse 2) – Betriebsart der Decoderausgänge*

Für die Decoder-Ausgänge können über die Betriebsart entweder Dauerstrom (sinnvoll für Lichtsignale, = Wert 0) oder Impulsstrom (sinnvoll für Entkuppler, = Wert 1 bis 15) gewählt werden.

Es stehen 8 Bits zur Auswahl, die in 2 Gruppen geteilt werden: Die Ausgänge 1 bis 8 werden mit den ersten 4 Bits und die Ausgänge 9 bis 16 mit den letzten 4 Bits eingestellt, sodass 2 verschiedene Betriebsarten pro Lichtdecoder einstellbar sind: Binär wird eine Impulsdauer von 0 bis 15 Sekunden (siehe Tabelle, 0 entspricht Dauerstrom) eingestellt.

# **Programmieren des Lichtdecoders LDMiba im WIN-DIGIPET Selectrix-Monitor**

• Die gespeicherte Betriebsart der Decoderausgänge wird angezeigt, z.B. 12 Sekunden Impuls für Ausgänge 1 bis 8 und Dauerstrom für Ausgänge 9 bis 16 (siehe Tabelle):

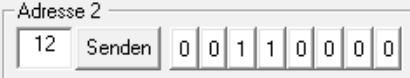

• Löschen der alten Betriebsart, durch Klick auf die Bits 3 und 4

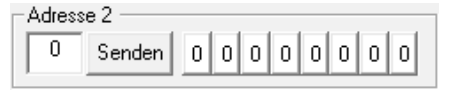

• Eingabe der neuen Zeitgeberauswahl, z.B. 3 Sekunden Impuls für Ausgänge 1 bis 8 und Dauerstrom für Ausgänge 9 bis 16:

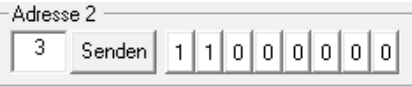

## **Programmierung beenden**

Die Decoder-Programmierung wird durch Drücken des Programmiertasters am Lichtdecoder LDMiba oder durch Einschalten der Gleisspannung (das Fenster Nothalt von WIN-DIGIPET schließen) beendet.

Sollte man den Programmiertaster gedrückt haben zur Speicherung der Werte, muss anschließend das Fenster "Nothalt" mit Ok geschlossen werden, damit die Gleisspannung wieder eingeschaltet wird.

Die in die Kanäle 0 (Adresse 0) – 2 (Adresse 2) eingegebenen Werte werden im Lichtdecoder LDMiba gespeichert, die LED am LDMiba blinkt zur Bestätigung drei mal. Gleichzeitig werden alle Stellen im Kanal 0 (Adresse 0) zwei mal ein- und ausgeschaltet, dieses ist im SX-Datenmonitor sehr gut daran zu erkennen das auf Adresse 0 alle Bits auf 1 gestellt blinken und dann die eingegebene Adresse angezeigt wird.

Der Selectrix Datenmonitor kann nun mit dem Schalter "Schließen" unten rechts geschlossen werden.

Peter Stärz – Dresdener Str. 68 – 02977 Hoyerswerda -  $\triangleq$  03571/404027 **www.firma-staerz.de - peter.staerz@t-online.de**

Modellbahn Digital

# **Tabelle Zeitgeber für die Ausgänge 1-8 (Adresse 2 - Bit 1-4)**

# **Beispiel: 3 Sekunden Impuls für Ausgänge 1-8**

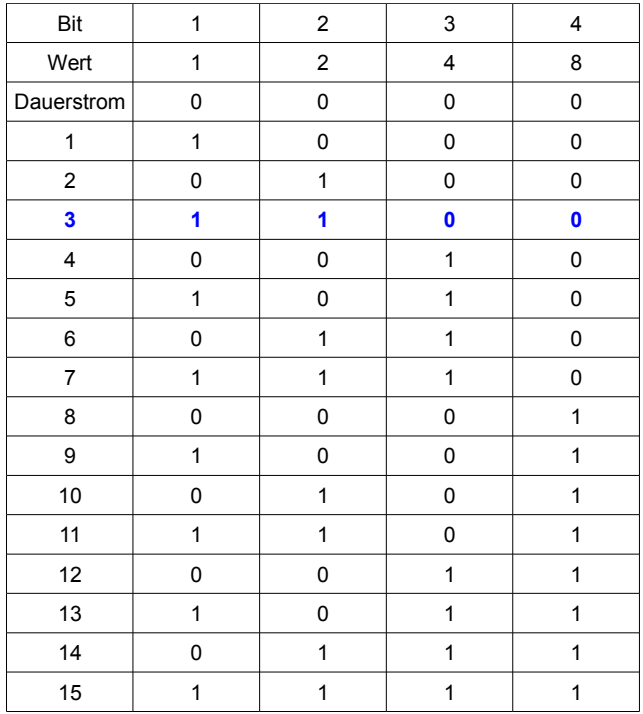

## **Tabelle Zeitgeber für die Ausgänge 9-16 (Adresse 2 - Bit 5-8)**

# **Beispiel: Dauerstrom für Ausgänge 9-16**

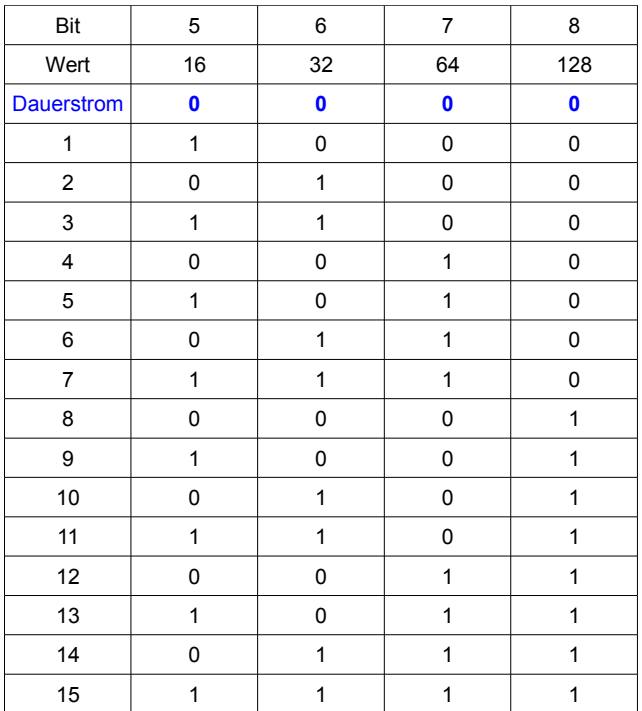

# **Umrechnungstabelle Dezimalwerte ↔ Binärwerte**

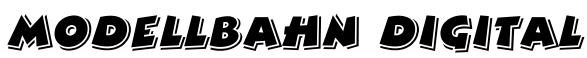

Zur einfachen Bestimmung z.B. der Decoder-Adresse **Bitfolge: < 1 2 3 4 5 6 7 8 >**

# Peter Stärz – Dresdener Str. 68 – 02977 Hoyerswerda - 03571/404027 **www.firma-staerz.de - peter.staerz@t-online.de**

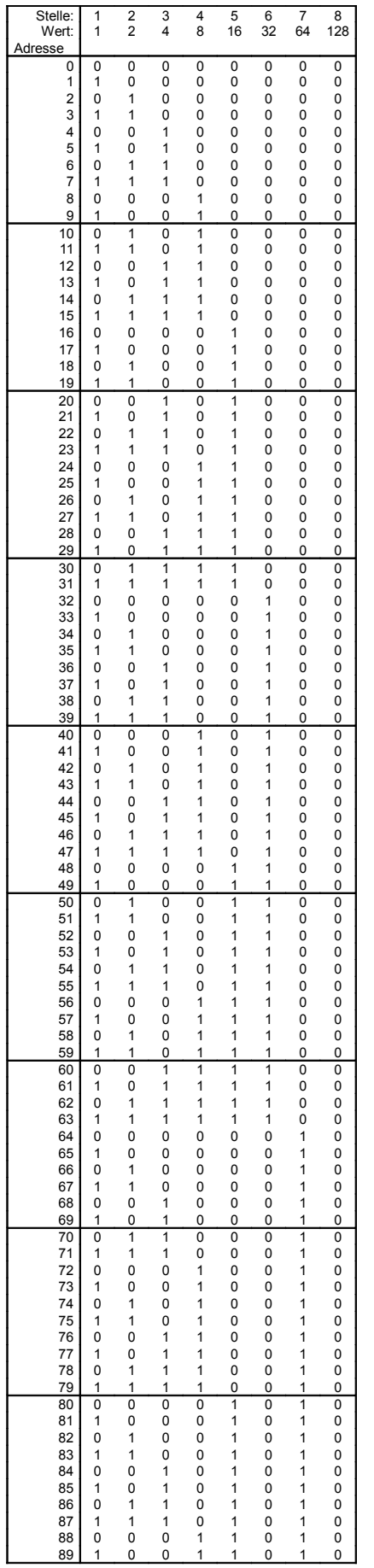

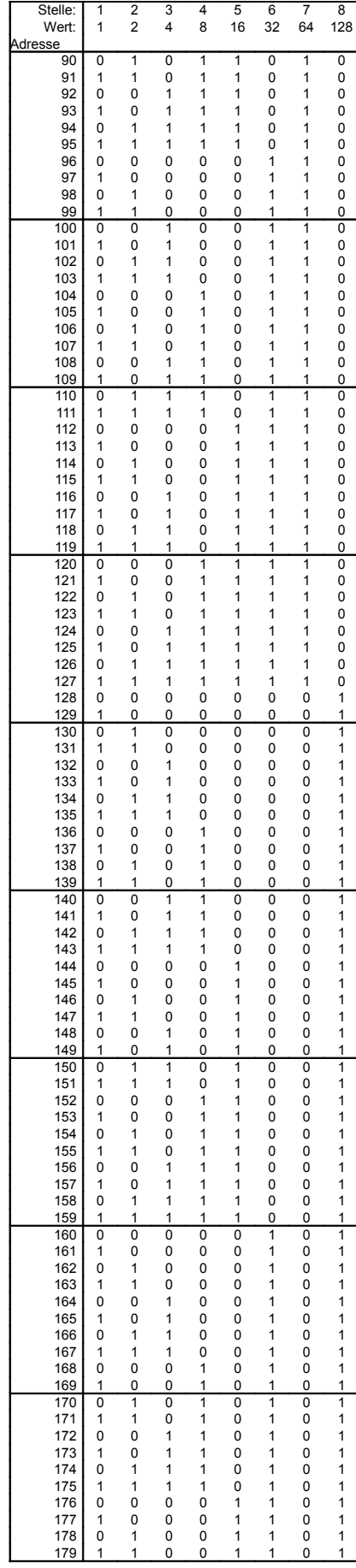

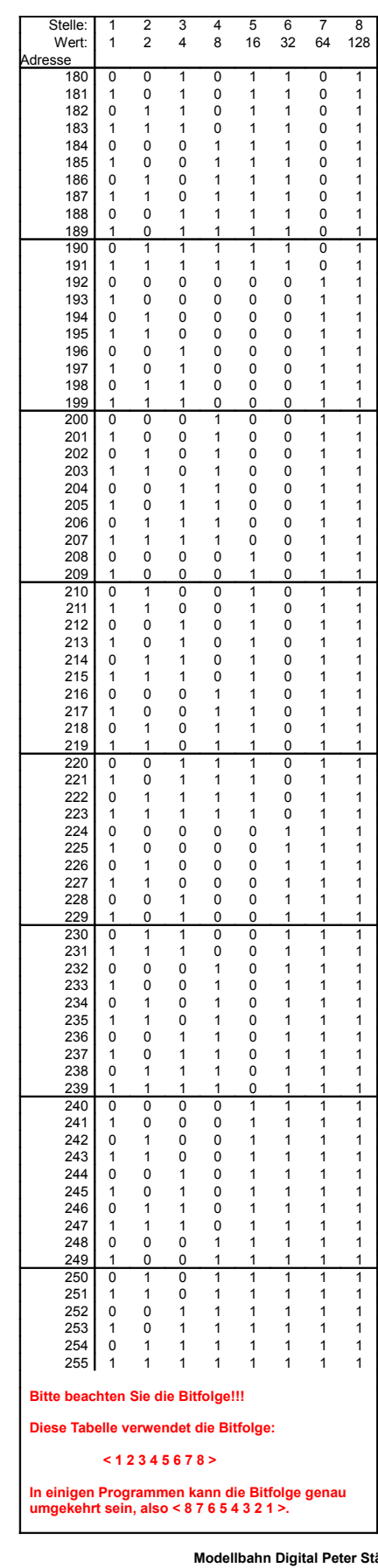

**Modellbahn Digital Peter Stärz<br>Dresdener Str. 68, D-02977 Hoyerswerda<br>Abbildungen und technische Angaben freibleibend. Ände-<br>rungen und Irrtümer vorbehalten.<br>Druckversion vom 06.06.2010**